# **How-to Echtzeit-Umfrage**

sli.do

Mit [sli.do](http://sli.do) könnt ihr Umfragen, Quizzes, Wordcloudes, Ideensammlungen und einiges mehr erstellen, damit ihr euer Event möglichst interaktiv gestalten könnt

Wir haben einen "Professional"-Zugang zu [sli.do](http://sli.do), den ihr für eure Programmpunkte gerne verwenden dürft (siehe unten). Umstieg

Update 04.05.: Ursprünglich war angedacht Tweedback zu nutzen. Wir mussten nun aber leider kurzfristig auf [sli.do](http://sli.do) umsteigen.

### **Übersicht:**

- [Allgemeines](#page-0-0)
- [Einloggen](#page-0-1)
- [Event erstellen](#page-0-2)
- [Shared access](#page-1-0)
- [Slido Design und Sprache anpassen](#page-1-1)
- [Tutorials](#page-1-2)
- **[PowerPoint und Google Slides Integration](#page-1-3)**

# <span id="page-0-0"></span>Allgemeines

sli.do ist ein intuitiv benutzbares interaktives Tool für Veranstaltungen.

### **Beispiele, wie sli.do bei den Zuhörer\*innen aussehen kann:**

[blocked URL](https://external-content.duckduckgo.com/iu/?u=https%3A%2F%2Fd2.alternativeto.net%2Fdist%2Fs%2Fsli-do_748183_full.png%3Fformat%3Djpg%26width%3D1600%26height%3D1600%26mode%3Dmin%26upscale%3Dfalse&f=1&nofb=1)[blocked URL](https://external-content.duckduckgo.com/iu/?u=https%3A%2F%2Fblog.sli.do%2Fwp-content%2Fuploads%2F2019%2F09%2Fopen-text-poll-Slido.jpg&f=1&nofb=1)[blocked URL](https://external-content.duckduckgo.com/iu/?u=https%3A%2F%2Fd1e2bohyu2u2w9.cloudfront.net%2Feducation%2Fsites%2Fdefault%2Ffiles%2Fexperience-media-file%2Fslido_7.png%3Fwidth%3D660%26height%3D415%26iframe%3D1%26slide%3D6%26scalePhotos%3D1&f=1&nofb=1)

Es genügt den Zuhörer\*innen einen Link oder einen Code bereitzustellen. Als Moderator\*in (das kann Referent\*in, Tech-Angel oder jemand anderes sein) müssen sie dann lediglich noch die jeweilige Frage / Quiz / Wordcloud / etc. freischalten, damit diese den Zuhörer\*innen direkt angezeigt wird.

#### **Wie integrieren in den eigenen Vortrag?**

Es gibt eine Power-Point und Google Slides Integration (siehe unten), die jedoch die Installation einer Software voraussetzt. Dies macht außerdem nur dann Sinn, wenn der Bildschirm geteilt wird, also die Funktion "Präsentation hochladen" in BBB nicht verwendet wird.

Es ist natürlich möglich, sli.do auch ohne PowerPoint zu verwenden (was auch je nach Anwendungsfall sinnvoll ist). Der Workflow könnte dann folgendermaßen aussehen:

- Vorab sli.do im Präsentationsmodus im Browser öffnen
- Während des Events: Fenster / Tab vom Vortrag zu sli.do wechseln
- anschließend zurück zum Vortrag wechseln
- evtl. hilfreich:
	- Tastenkombination zum Fenster wechseln: Alt + Tab
	- $\circ$  Tastenkombination zum Tab wechseln im Browser: Strg + Tab
	- Fenster in den Vollbildmodus bringen (für sli.do sinnvoll): F11

# <span id="page-0-1"></span>Einloggen

Um die Zugangsdaten zu erhalten, melde dich bitte beim Technik-Support: [Support](https://wiki.stuvus.uni-stuttgart.de/display/NWB/Support)

# <span id="page-0-2"></span>Event erstellen

Events können vorbereitet werden und für einen bestimmten Zeitraum geplant werden.

Dafür einfach auf den grünen "new Slido" Butten drücken und auf "from scratch" gehen.

Nun kann man den Meetingnamen ausfüllen, den Zeitraum, in dem das Event laufen soll festlegen und einen Zugangscode festlegen

Mit diesem Zugangscode können Teilnehmer\*innen ganz einfach über die Slido Webseite beitreten

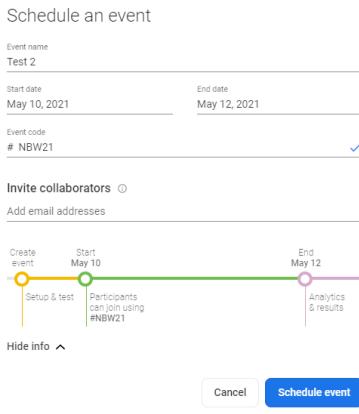

# <span id="page-1-0"></span>Shared access

Wenn mehrere Personen während einem Event Zugriff auf Slido haben sollen kann man sie unter "Event settings > General > share acces" z.B. per Mail einladen

so können euch zusätzliche Personen helfen, euer Event zu managen

# <span id="page-1-1"></span>Slido Design und Sprache anpassen

Slido Präsentationen können individuell angepasst werden.

Wir haben bereits eine Vorlage erstellt, die ihr gerne duplizieren und dann verändert könnt. Hier sind das NBW logo und die NBW Farben bereits hinterlegt, deutsch als Sprache ausgewählt, etc.

eigene Logos können über "Event Settings>Customizations>Branding" hochgeladen werden

hier unter Customizations können auch noch viele weitere Sachen angepasst werden

Die Slido Event Sprache ist standardmäßig auf Englisch

Ihr könnt die Sprache aber auf "Event settings > General > Show Additional Settings > German" umstellen

### <span id="page-1-2"></span>**Tutorials**

<https://admin.sli.do/academy>oder unter dem Reiter "Academy" gibt es zu den Funktionen und auch zum Setup kurze, informative Tutorials

### **Auswahl an relevanten Tutorials:**

- Setup Tutorials unter ["Academy"](https://admin.sli.do/academy)  Remote setup
- Umfragen erstellen Tutorials unter ["Academy"](https://admin.sli.do/academy)  Polls
- Quiz Tutorials unter ["Academy"](https://admin.sli.do/academy)  Quizzes
- Ideensammlung ermöglichen "Event Settings>Features>Ideas" einstellen, wenn noch nicht ausgewählt

# <span id="page-1-3"></span>PowerPoint und Google Slides Integration

Man kann Slido auch in schon vorhandene Powerpoint Präsentationen oder Google Slides einbauen (dafür muss man allerdings extra Software installieren)

PP: [Slido Software für PP](https://www.sli.do/powerpoint-polling) runterladen, Setup ausführen, PP Präsentation öffnen und auf das Slido Zeichen klicken)

gibt wohl teilweise Probleme weil es erst in der Beta ist

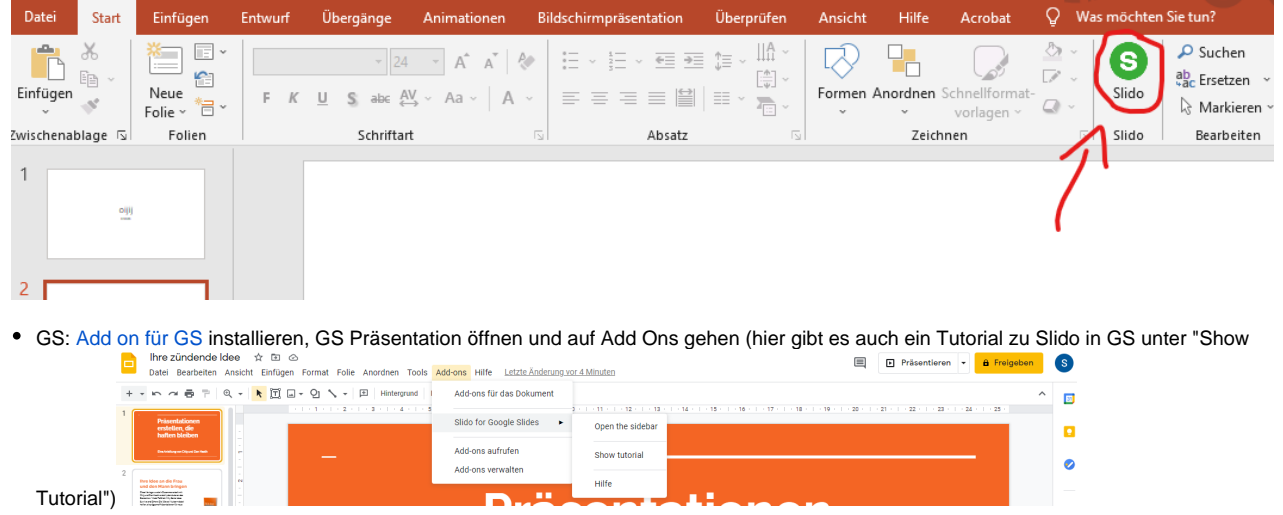